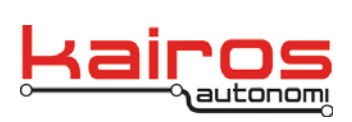

# **Shared Element Management Interface Control Document**

Shared elements are generated by executables that require their usage, and by programs that are the sources for their content. A general purpose shared element management tool is needed to provide ad-hoc control over their implementation. Shared elements consist of two components, variables and pipes.

Shared variables are containers of single discrete pieces of information that are used in a setting where the most recent information is required. A shared variable has no history. When its value is read the latest state is delivered and when it is written to its current state is overwritten. Shared variables (SVs) are intended to have one source and many uses. There are no restrictions to the number of users or sources for each shared variable as they are accessed at will. The design of a shared variable system helps assure that a shared variable is written to by appropriate sources and used by appropriate applications. Shared variables are limited longs (32 bits), doubles (32 bits) or strings (any length).

#### **Shared Variable Pool**

Shared pipes provide a connection from one application to another. The pipe can contain any type of information or structure. A pipe has a single receive end but may receive information from any number of sources. Each executable has a pipe that is named for the instance of that application. It is up to the receiving application to determine the type of information.

## **Shared Element Manager**

#### **Shared Variables**

The commands and controls listed in Table 1 are executed on the Shared Variables tab of the Shared Element Management program (see Figure 1).

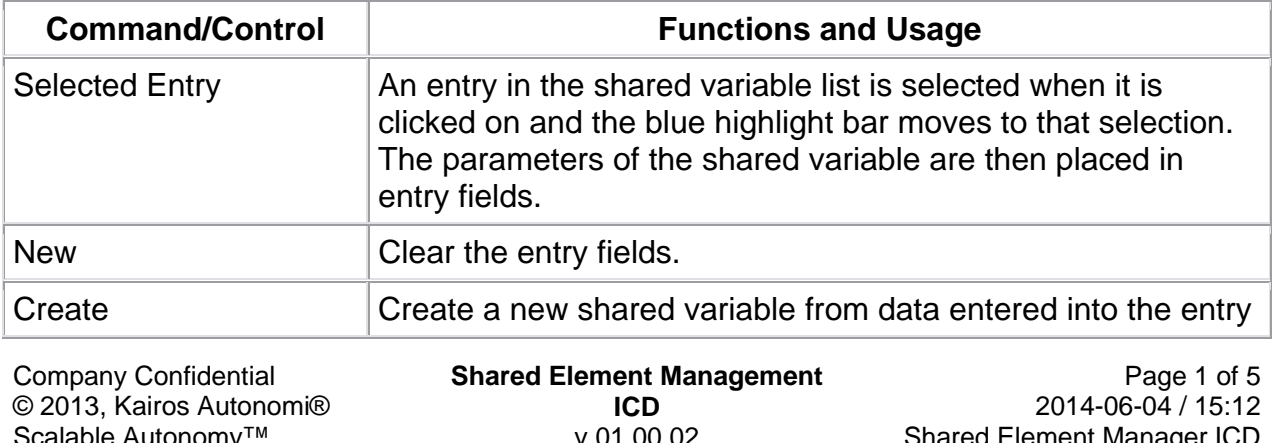

*Table 1: djSVManagement's Shared Variables Commands & Controls* 

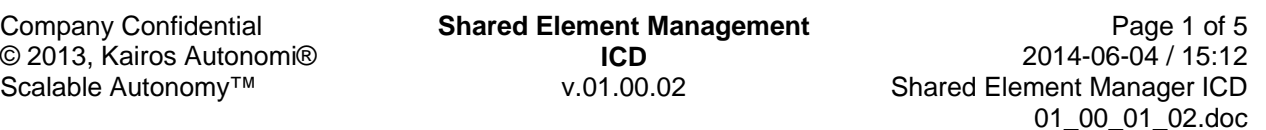

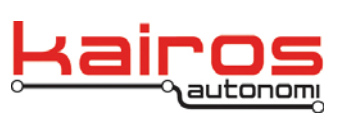

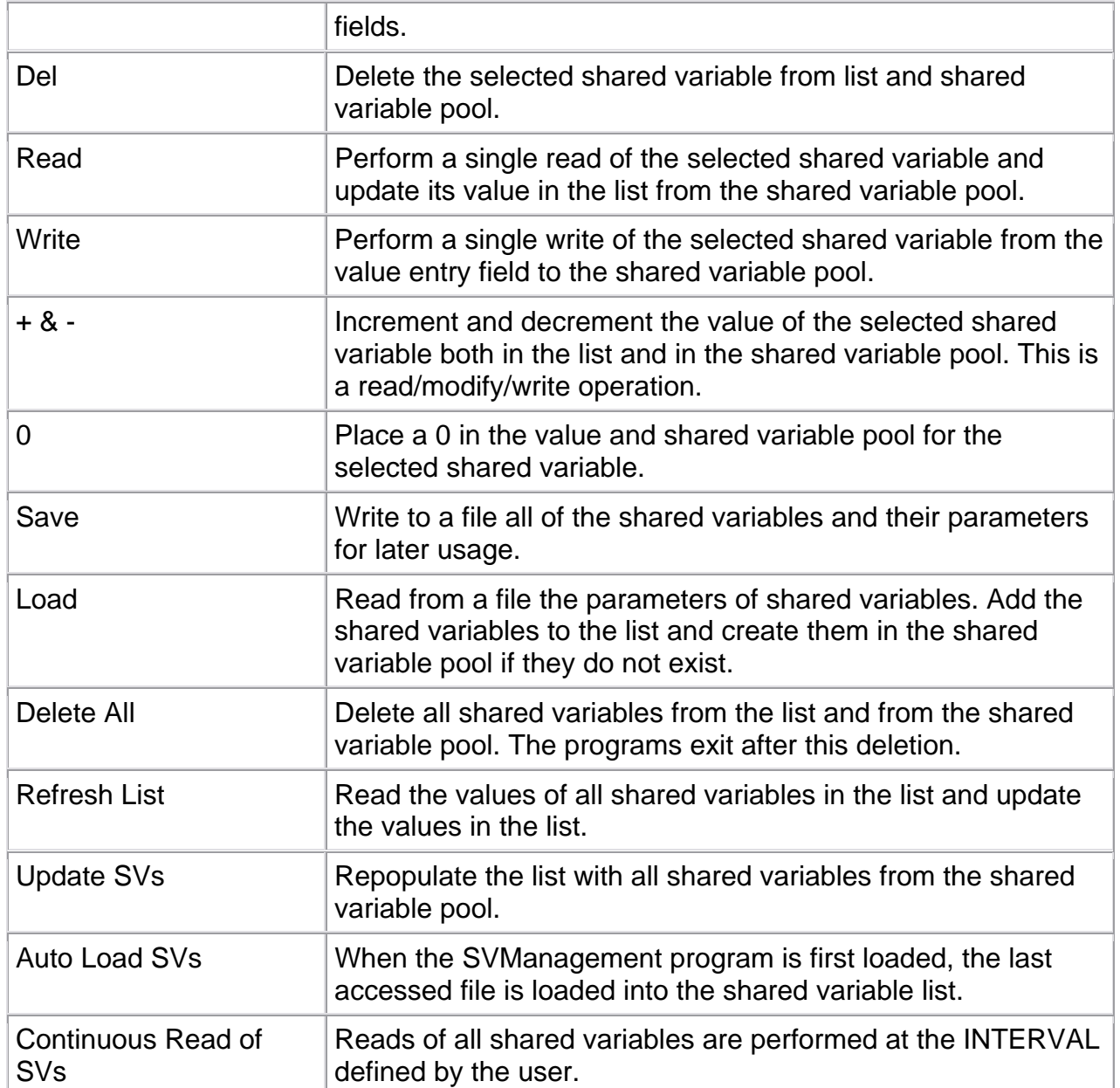

**Shared Element Management ICD**  v.01.00.02

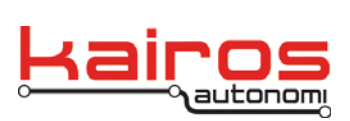

**BULLETIN BUL-046**

| <b>B</b> DJ Shared Element Management                                                                                                    |                                                          |                                                                                |                                            |                               |                             |
|----------------------------------------------------------------------------------------------------|----------------------------------------------------------|--------------------------------------------------------------------------------|--------------------------------------------|-------------------------------|-----------------------------|
|                                                                                                    |                                                          | <b>Shared Variables</b>                                                        |                                            | <b>Shared Pipes</b>           |                             |
|                                                                                                    | Filename: V:\DJVault\VB6_PostGC05\djSVManagement\test.sv |                                                                                |                                            |                               |                             |
|                                                                                                    | Index                                                    | Name                                                                           | Type                                       | Value                         |                             |
|                                                                                                    | 153<br>154<br>155<br>156                                 | joy_button8<br>joy_button9<br>joy center<br>joy_engine                         | Long<br>Long<br>Double<br>Long             | 0<br>n<br>$-9.0002$<br>667    |                             |
|                                                                                                    | 157                                                      | joy pov                                                                        | Long                                       | 0                             |                             |
|                                                                                                    | 158<br>159<br>160<br>161<br>162<br>163                   | joy steer<br>joy_steerfeedback Double<br>joy_throttle<br>kepp<br>scott<br>trov | Double<br>Double<br>Double<br>Long<br>Long | n<br>n<br>0<br>0.<br>78<br>45 |                             |
|                                                                                                    | joy_pov                                                  |                                                                                | Long                                       | 10                            |                             |
| Create<br>Read<br>New<br>Del i<br>Write:<br>Refresh List<br>Load<br>Delete All<br>Save<br>Continuous<br>Interval: $\boxed{100}$<br>$\nabla$ Auto Load SVs<br>Read of SVs |                                                          |                                                                                |                                            |                               | $+$ - 0<br>Update SVs<br>ms |

*Figure 1: djSVManagement – Shared Variables tab* 

Once a shared variable has been created its type cannot be changed. The variable must be deleted and then recreated. A shared variable is only created after it has its first value written to it. It is possible for a program to assign a shared variable for read only usage and the variable not be created until it is written to. When a shared variable has been assigned by a program, but not created and then read, the read values are 0 for numbers and the empty string for strings.

Shared variables may be created outside of the SVManagement program by other programs while it is running. The user must manually update the displayed list of shared variables with the appropriate command button or that list is updated upon program start.

## **Shared Pipes**

The commands and controls in Table 2 are executed on the Shared Pipes tab (see Figure 2) of the Shared Element Management program.

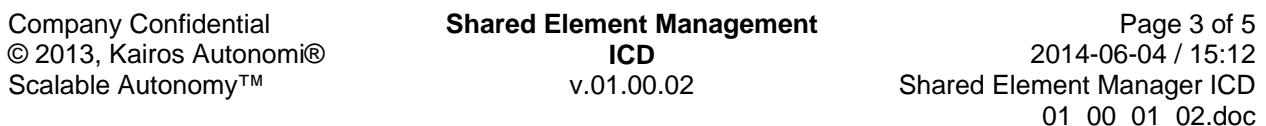

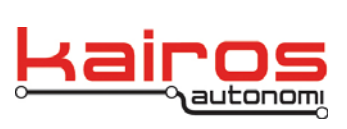

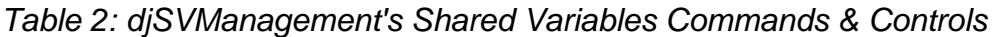

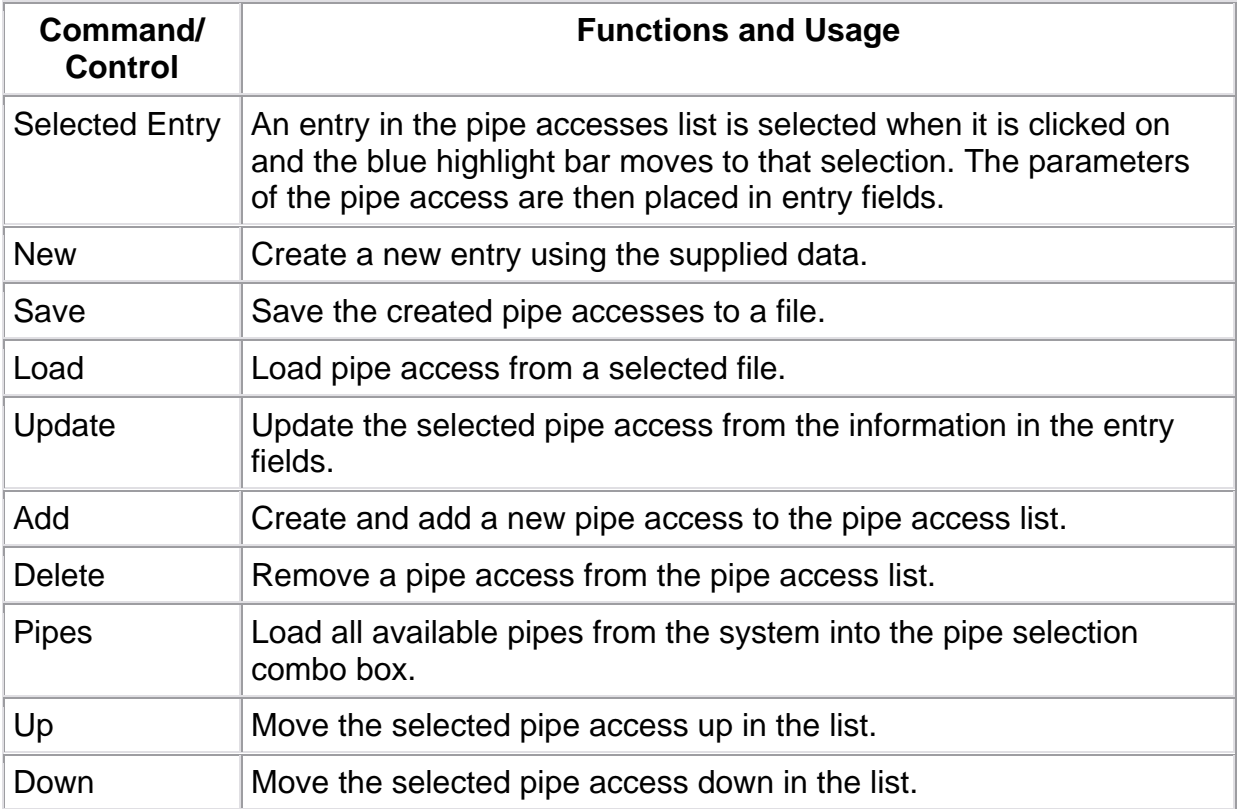

**Shared Element Management ICD**  v.01.00.02

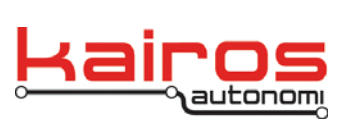

**BULLETIN BUL-046**

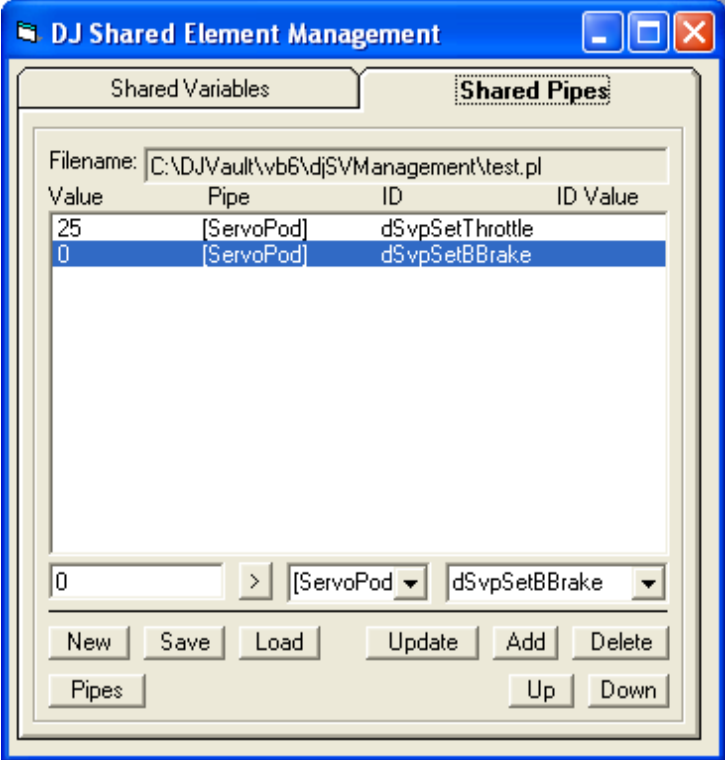

*Figure A-2: djSVManagement - Shared Pipes tab* 

Shared pipes can only be created by an application. The SVManagement program provides the ability to identify available pipes and place information in the pipe.

Shared pipes are primarily used by automated driving systems and are not usually used in drive-by-wire systems.

Parameters entered into the SVManagement program are automatically saved to an INI file upon program exit and restored upon program execution.

Company Confidential © 2013, Kairos Autonomi® Scalable Autonomy™

**Shared Element Management ICD**  v.01.00.02

Page 5 of 5 2014-06-04 / 15:12 Shared Element Manager ICD 01\_00\_01\_02.doc